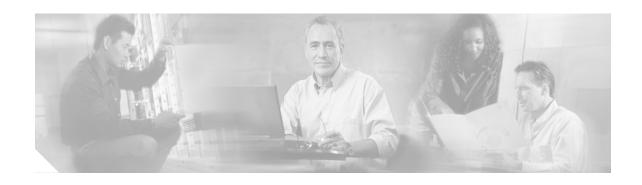

## **Operating Routing Controls**

You can perform various operations on the routing controls you have configure. The sections below contain details about operating routing controls in your Cisco EGW 2200 solution network.

### **Operating Routing Controls for Cisco CallManager**

The Cisco CallManager uses route groups, lists, and patterns to control the routing of call data. You can find information about the procedures you can perform on these routing controls in these sections of the following documents:

- Cisco CallManager Administration Guide, Release 4.0(1)
  - Finding a Route Group
  - Adding Devices to a Route Group
  - Removing Devices from a Route Group
  - Updating a Route Group
  - Deleting a Route Group
  - Finding Route Lists
  - Adding Route Groups to a Route List
  - Removing Route Groups from a Route List
  - Changing the Order of Route Groups in a Route List
  - Deleting a Route List
  - Finding a Route Pattern
  - Updating a Route Pattern
  - Copying a Route Pattern
  - Deleting a Route Pattern
- Cisco CallManager Administration Guide, Release 4.1(2)
  - Finding a Route Group
  - Adding Devices to a Route Group

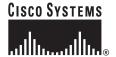

- Removing Devices from a Route Group
- Updating a Route Group
- Deleting a Route Group
- Finding Route Lists
- Adding Route Groups to a Route List
- Removing Route Groups from a Route List
- Changing the Order of Route Groups in a Route List
- Deleting a Route List
- Finding a Route Pattern
- Updating a Route Pattern
- Copying a Route Pattern
- Deleting a Route Pattern

### **Operating Route Plans for Cisco EGW 2200**

You can view and modify the settings for your routes and route plans, using the Cisco EGW Administration application.

#### Viewing a Standard Route Plan

From the Viewing a Standard Route Plan window, you can view your standard route plans. For a detailed explanation of how to perform this procedure, refer to the Cisco EGW Administration online help section *Viewing Standard Route Plans*.

#### **Updating a Standard Route Plan**

From the Updating a Standard Route Plan window, you can modify a standard route plan. For a detailed explanation of how to perform this procedure, refer to the Cisco EGW Administration online help section *Updating Standard Route Plans*.

### Viewing a Time-of-Day Route Plan

From the Viewing a Time-of-Day Route Plan window, you can view your time-of-day route plans. For a detailed explanation of how to perform this procedure, refer to the Cisco EGW Administration online help section *Viewing Time of Day Route Plans*.

#### Updating a Time-of-Day Route Plan

From the Updating a Time-of-Day Route Plan window, you can modify a time-of-day route plan. For a detailed explanation of how to perform this procedure, refer to the Cisco EGW Administration online help section *Updating Time of Day Route Plans*.

# **Operating Routing Rules for Cisco Unity**

Cisco Unity uses call routing tables to route incoming calls. There are two call routing table types, direct calls and forwarded calls. Each table is made up of routing rules, which you can modify. You can find information about modifying call routing tables in the Call Routing section of the *Cisco Unity 4.0(4) System Administration Guide*.

# **Related Topics**

The following sections are related to Cisco EGW 2200 solution routing controls:

- Planning Cisco EGW Solution Routing
- Configuring Routing Controls